# *SCHEDA DRIVER 3 ASSI MICROSTEP* **3 A** (cod. 3ASSITB6560)

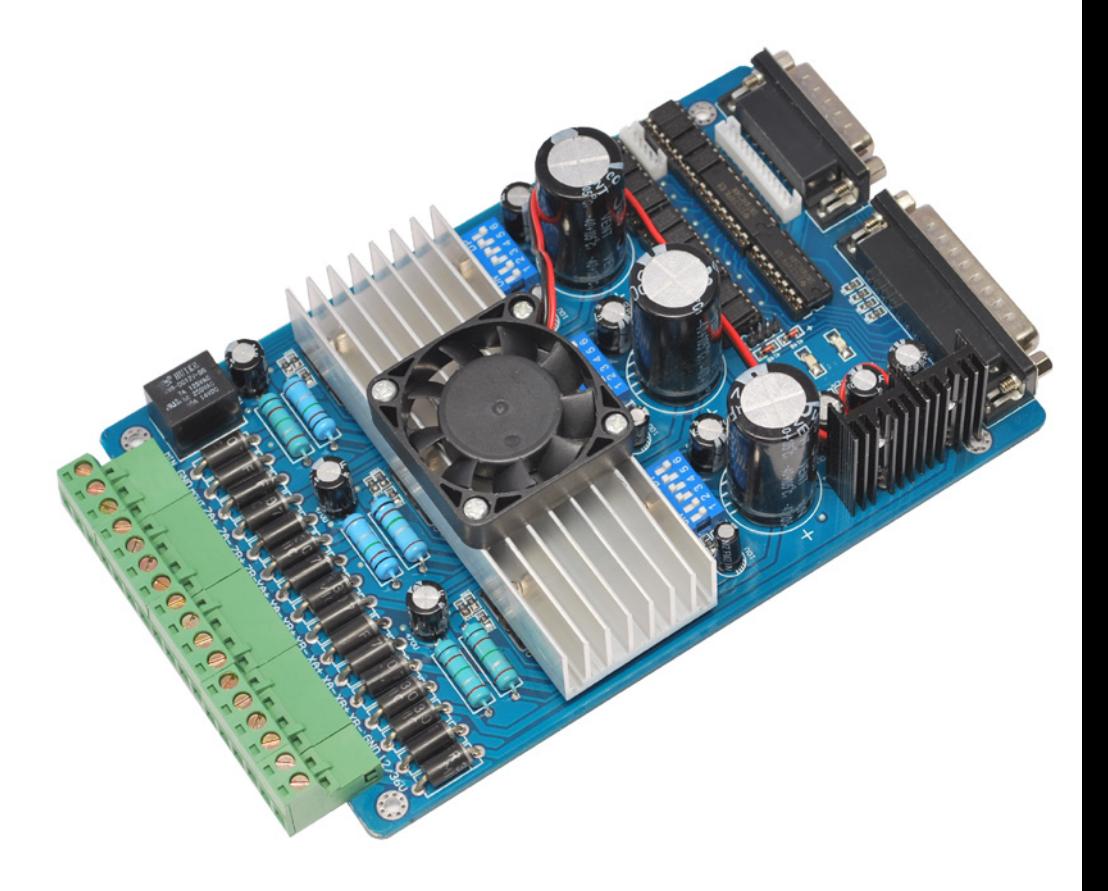

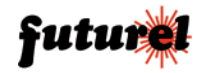

# **1. Descrizione**

Scheda basata sul chip TB6560AHQ della Toshiba, in grado di gestire fino a 3 motori passo-passo bipolari o unipolari con corrente massima di 3 A, compatibile con i software Mach 3, Emc2, Kcam e tutti i sistemi su porta parallela.

#### *Caratteristiche principali:*

- Possibilità di selezionare 4 risoluzioni micrestep: passo intero, 1/2 passo, 1/8 di passo e 1/16 di passo;
- Corrente d'uscita impostabile per ciascun asse (25%, 50%, 75% o 100% della corrente massima);
- Ingressi e uscite della parallela optoisolati per garantire una maggior protezione delle connessioni da e verso il PC;
- Protezione da sovraccarico, sovracorrente e sovratemperatura;
- Uscita a relè (max. 36V 7,5A) per collegamento mandrino o pompa;
- 4 ingressi per gestione limiti asse X, Y, Z e arresto d'emergenza;
- Alimentazione da 12 a 36Vdc
- Dimensioni 110 x 175 mm.

La scheda, completa di dissipatore termico e ventola di raffreddamento, viene fornita con cavo parallelo per il collegamento al PC.

## **2. Informazioni importanti**

Si prega di leggere attentamente le informazioni contenute nel presente manuale prima di mettere in servizio il dispositivo al fine di salvaguardare la propria sicurezza e di utilizzare l'apparecchio in modo appropriato. Il dispositivo deve essere impiegato esclusivamente per l'uso per il quale è stato concepito. In nessun caso l'azienda Futura Elettronica, o i rispettivi rivenditori, saranno ritenuti responsabili per qualsiasi tipo di danno, straordinario, accidentale o indiretto di qualsiasi natura (economica, fisica ecc...), derivante dal possesso, dall'uso o dal guasto del presente prodotto.

La garanzia decade in caso di modifiche o manomissioni del dispositivo o qualora non vengano rispettate le indicazioni riportate nel presente manuale.

## **3. Informazioni relative alla sicurezza**

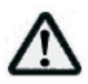

Quando si utilizza un dispositivo sottoposto a tensione è necessario adottare le dovute precauzioni nel rispetto delle normative vigenti in materia di sicurezza. L'installazione del dispositivo deve essere eseguita in ogni caso in assenza di tensione.

• L'apparecchio deve essere inserito in un contenitore idoneo prima dell'utilizzo. Durante l'installazione il dispositivo non deve essere connesso alla sorgente di alimentazione o ad altri apparati.

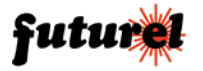

- Prima di maneggiare il dispositivo o aprire il contenitore nel quale è inserito, scollegare il connettore di alimentazione ed assicurarsi che il circuito non sia sotto tensione.
- Prima di intervenire con qualsiasi tipo di attrezzatura sul dispositivo accertarsi che quest'ultimo non sia alimentato e che i componenti che possono immagazzinare energia (condensatori) siano scarichi.
- •Tutti i cavi collegati al dispositivo, in modo particolare quelli di alimentazione, debbono essere controllati periodicamente per verificare la presenza di interruzioni o danni al rivestimento. Se i cavi appaiono danneggiati è necessario spegnere immediatamente il dispositivo e provvedere alla loro sostituzione.
- Se le informazioni contenute nel presente manuale, quelle dei componenti o moduli utilizzati in abbinamento al dispositivo non risultano sufficientemente comprensibili finale, è necessario rivolgersi ad un tecnico specializzato.
- Prima di mettere in funzione il dispositivo verificare attentamente che lo stesso sia idoneo all'applicazione che deve svolgere. In caso di dubbio rivolgersi ad un tecnico specializzato o al Costruttore/Rivenditore.
- Il Costruttore/Rivenditore non può essere ritenuto responsabile per errori nell'utilizzo o nei collegamenti e pertanto non può essere ritenuto responsabile dei danni che ne possono derivare.
- Prima di mettere in funzione il dispositivo verificare che non vi siano dispersioni di corrente sul contenitore.

## **4. Informazioni generali**

#### *A tutti i residenti nell'Unione Europea*

#### *Informazioni ambientali relative al presente prodotto*

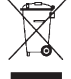

Questo simbolo riportato sul dispositivo o sull'imballaggio, indica che è vietato smaltire il prodotto nell'ambiente al termine del suo ciclo vitale in quanto può essere nocivo per l'ambiente stesso. Non smaltire il prodotto (o le pile, se utilizzate) come rifiuto indifferenziato.

Per informazioni più dettagliate circa il riciclaggio di questo prodotto, contattare l'ufficio comunale, il servizio locale di smaltimento rifiuti oppure il negozio presso il quale è stato effettuato l'acquisto.

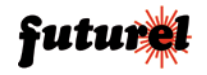

#### **5. Descrizione dell'hardware**

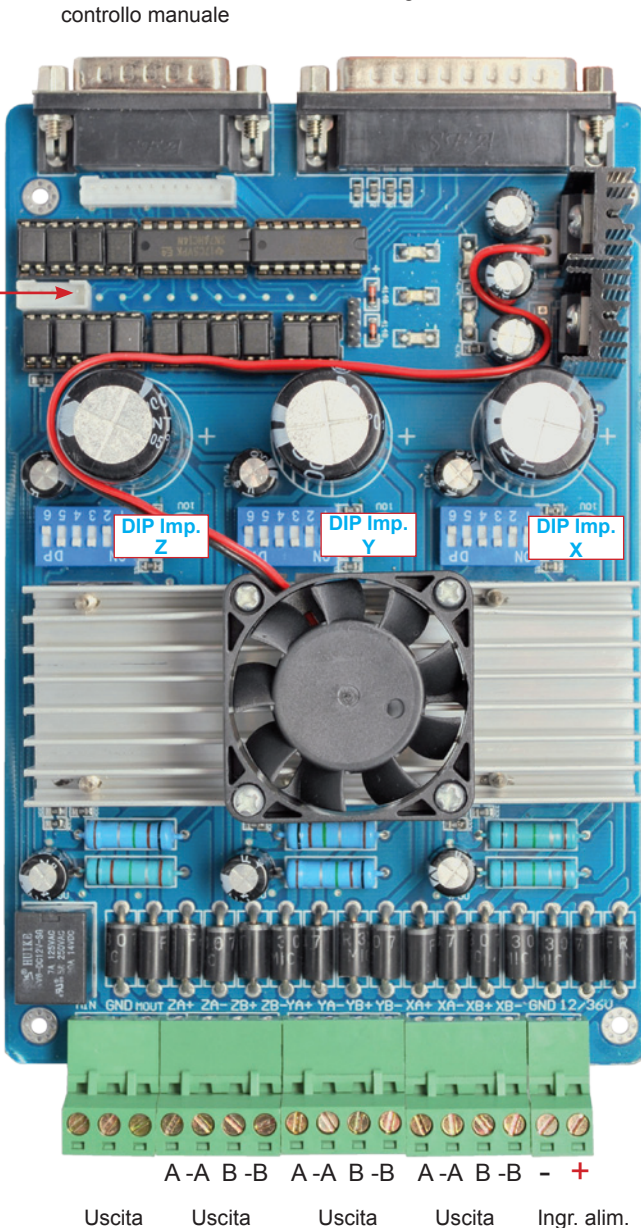

Connettore Input

Pin 5 (GND) Com Pin 4 (P13) Stop Em. Pin 3 (P12) Home Z Pin 2 (P11) Home Y Pin 1 (P10) Home X

Interfaccia

relè

Motore 3 asse Z

Motore 2 asse Y

Ingresso LPT1

 $12 \div 36$ Vdc

Motore 1 asse X

# **6. Definizione pin della porta parallela LPT1**

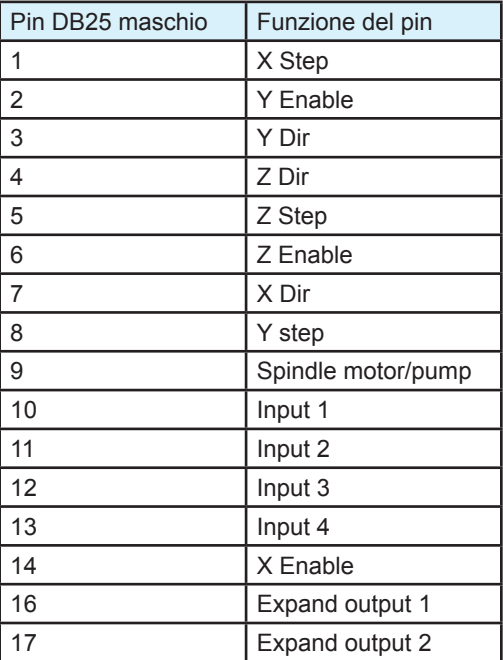

#### **7. Schemi connessioni motore passo-passo**

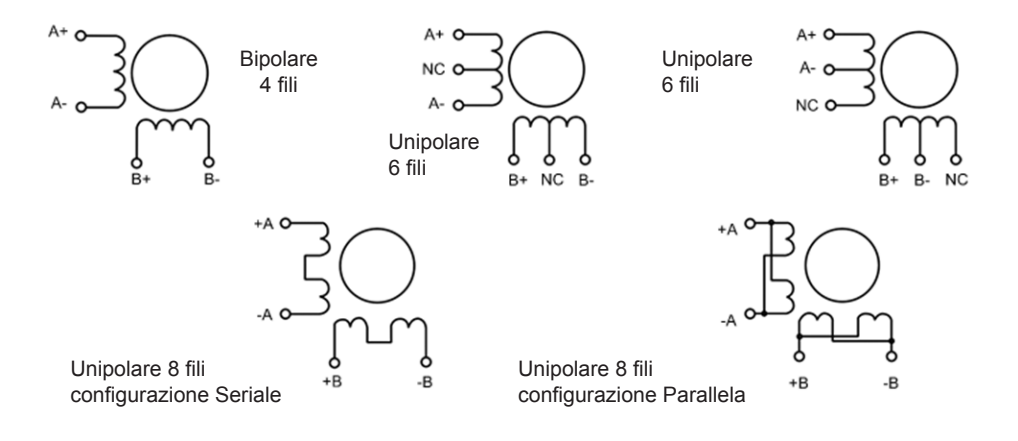

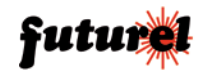

# **8. Alimentazione**

La scheda deve essere alimentata con una tensione compresa tra 12 e 36Vdc. Di seguito sono riportati i valori della tensione di alimentazione consigliati in funzione del tipo di motore utilizzato:

- Alimentazione per motori passo-passo Nema 17: da 12 a 16 Vdc

- Alimentazione per motori passo-passo Nema 23: da 16 a 24 Vdc

- Alimentazione per motori passo-passo Nema 34: da 24 a 36 Vdc

N.B. una tensione superiore a quella massima indicata danneggerà i chip della scheda e/o i motori passo-passo!

La corrente che deve fornire l'alimentatore può essere calcolata come segue:

Corrente di uscita = corrente nominale del motore passo-passo moltiplicata per il numero di motori + 2A.

*Esempio:* se si desidera gestire 3 motori Nema 23 da 3 A, l'alimentatore deve fornire 24 Vdc con una corrente di 11A o superiore.

# **9. Impostazione DIP switch**

Sulla scheda sono presenti 3 DIP switch a 6 vie che permettono di effettuare le impostazioni riportate nella seguente tabella:

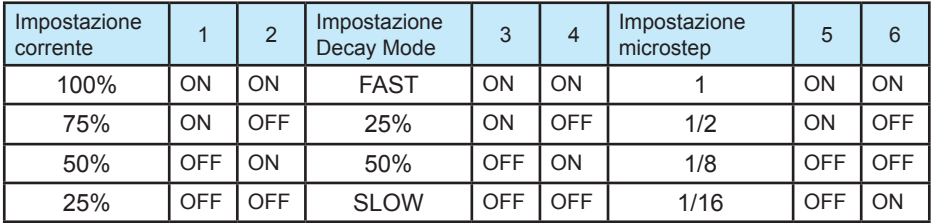

Con i DIP **1** e **2** è possibile impostare la riduzione della corrente circolante negli avvolgimenti del motore (25%, 50%, 75% e 100% del valore massimo).

*Note:*

Un'elevata corrente di fase del motore corrisponde ad un'elevata coppia ma ciò determina un surriscaldamento dello stesso, per questo motivo è necessario impostare un valore corretto.

- **a**) Motori a 4 e 6 fili ad alta velocità: la corrente di uscita deve essere uguale o inferiore a quella nominale (tipica 3A).
- **b**) Motori a 6 fili con elevata coppia: la corrente d'uscita dovrebbe essere il 70% (3x0,7) di quella nominale (tipica 3A).

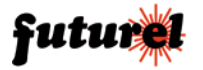

- **c**) Motori a 8 fili in configurazione Seriale: la corrente d'uscita dovrebbe essere il 70% (3x0,7) di quella nominale (tipica 3A).
- **d**) Motori a 8 fili in configurazione Parallela: la corrente d'uscita dovrebbe essere uguale a 1,4 x (3x1,4) di quella nominale (tipica 3A).

Trascorsi 15-30 minuti dall'impostazione della corrente, se il motore risulta troppo caldo ridurre la corrente e riprovare. Se la riduzione della corrente d'uscita determina una riduzione eccessiva della coppia del motore, implementare nel sistema una ventola o un sistema di raffreddamento adeguato.

Tramite i DIP **3** e **4** è possibile programmare una riduzione della tensione applicata agli avvolgimenti del motore in condizione di fermo (FAST, 25%, 50%, SLOW).

L'impostazione "SLOW" corrisponde ad un decadimento lento mentre "FAST" corrisponde ad un decadimento rapido (funzionamento normale).

Tramite i DIP **5** e **6** è possibile impostare la risoluzione dei motori (passo intero, 1/2 passo, 1/8 passo e 1/16 passo). Questa funzionalità permette di programmare il frazionamento del singolo passo consentendo di ottenere un miglioramento della precisione.

#### **10. Configurazioni per l'utilizzo con MACH3**

Per il corretto utilizzo della scheda con il software Mach3 è necessario effettuare le impostazioni di seguito indicate.

- Aprire Mach3 e selezionare "Port and Pins" dal menu Config.

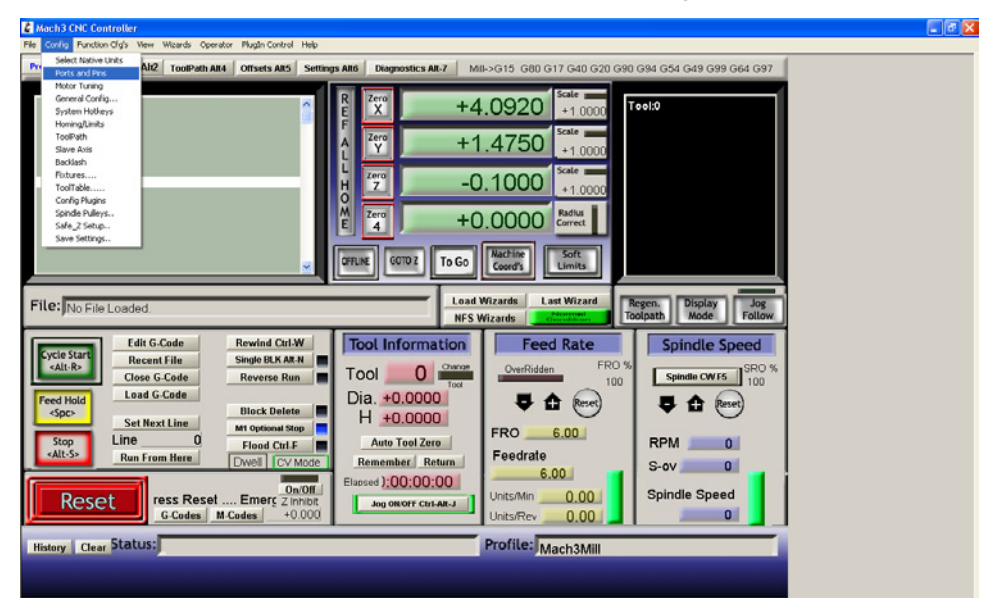

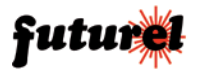

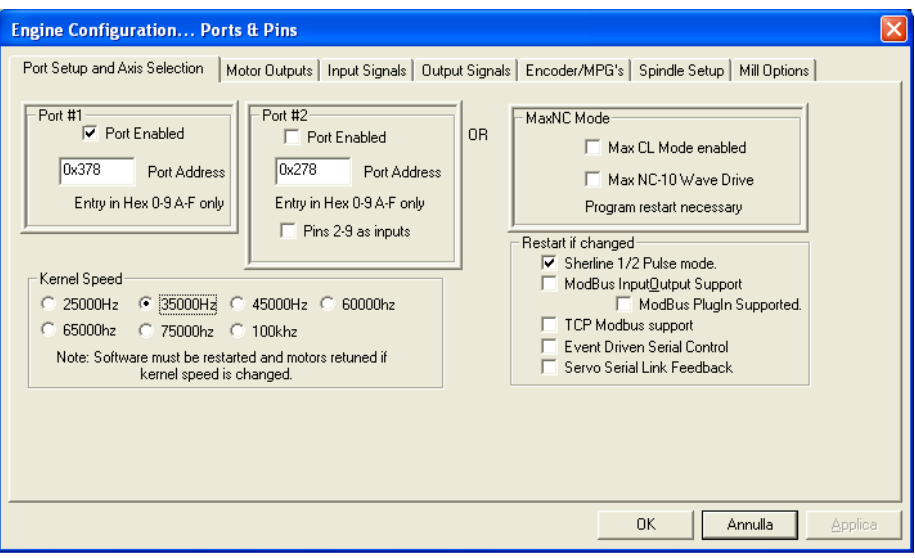

- Selezionare **Port#1**; l'address della porta parallela 1 deve essere 0x378.
- Impostare **35000Hz** nel riquadro **Kernel Speed**. Con sistemi meno performanti selezionare 25000Hz (questo valore influisce sulla velocità massima di rotazione dei motori).

Passare alla scheda "**Motor Outputs**".

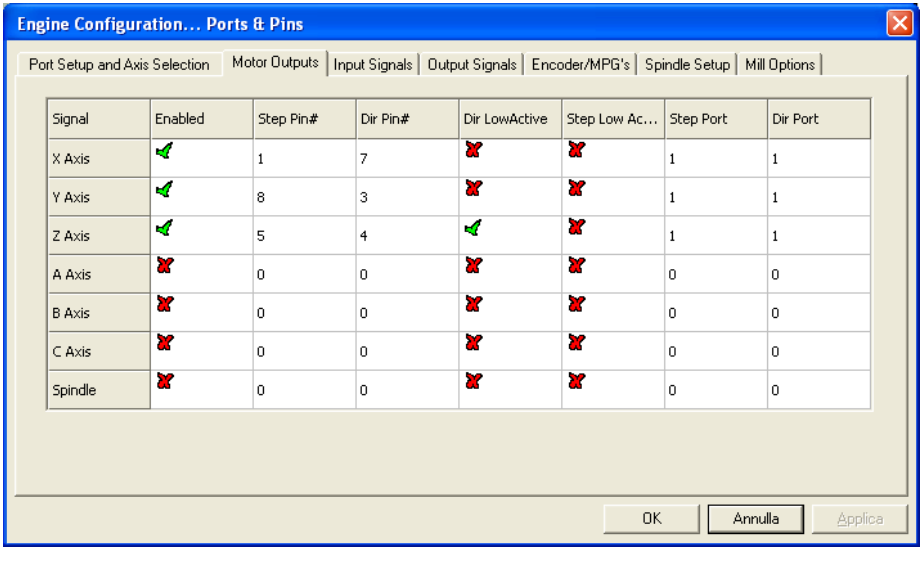

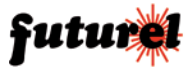

#### MANUALE UTENTE 3ASSITB6560

- Attivare il segnale di comando relativo agli assi X, Y e Z (Enabled) cliccando nella relativa casella. Il segno di spunta verde indica la condizione "attivo".
- Riportare nella casella "Step Pin#" di ciascun asse il numero del pin corrispondente della porta parallela (X=1; Y=8; Z=5).
- Riportare nella casella "Dir Pin#" di ciascun asse il numero del pin corrispondente della porta parallela (X=7; Y=3; Z=4).
- Inserire il numero "1" nelle caselle "Step Port" e Dir Port" di ciascun asse.

Passare alla scheda "**Input Signals**".

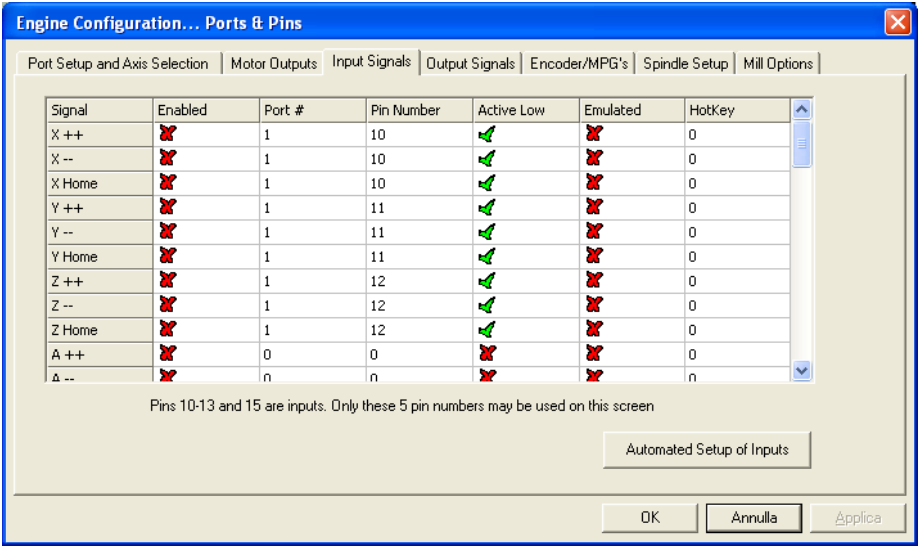

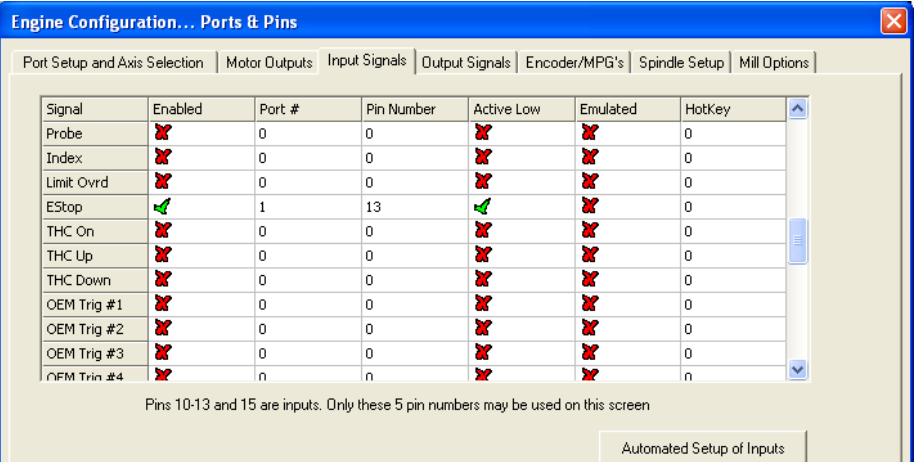

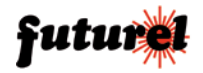

- Attivare il limite X++, X--, X Home, Y++ ecc... in funzione dei microswitch realmente installati sulla propria macchina e collegati al connettore "Input" a 5 poli della scheda.
- Impostare "1" nelle relative caselle "Port#".
- Specificare il Pin Number assegnato a ciascun limite (10 per input 1, 11 per Input 2, 12 per Input 3 e 13 per Input 4.
- Spuntare "Active Low" solo se lo switch del corrispondente limite chiude verso massa (GND) quando viene azionato.
- Se si utilizza il pulsante d'emergenza, spuntare la voce EStop, impostare "1" nella casella "Port#" e specificare il Pin Number "13". Anche in questo caso Spuntare "Active Low" solo se lo switch del pulsante d'emergenza chiude verso massa (GND) quando viene azionato.

Passare alla scheda "**Output Signals**".

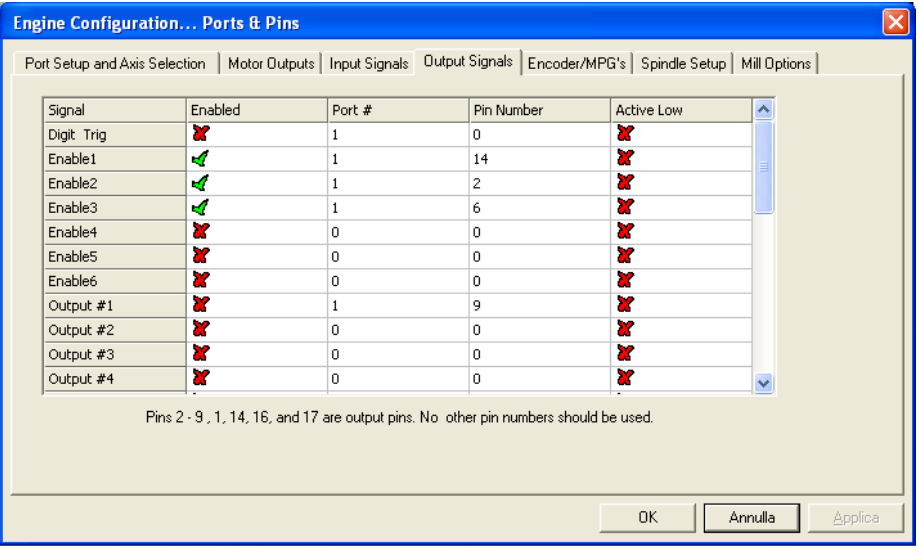

- Attivare Enable1, Enable2 ed Enable3 cliccando nella relativa casella. Il segno di spunta verde indica la condizione "attivo".
- Impostare "1" nelle relative caselle "Port#".
- Specificare il Pin Number assegnato a ciascuna voce (14 per Enable1, 2 per Enable2, 6 per Enable3).

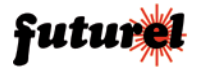

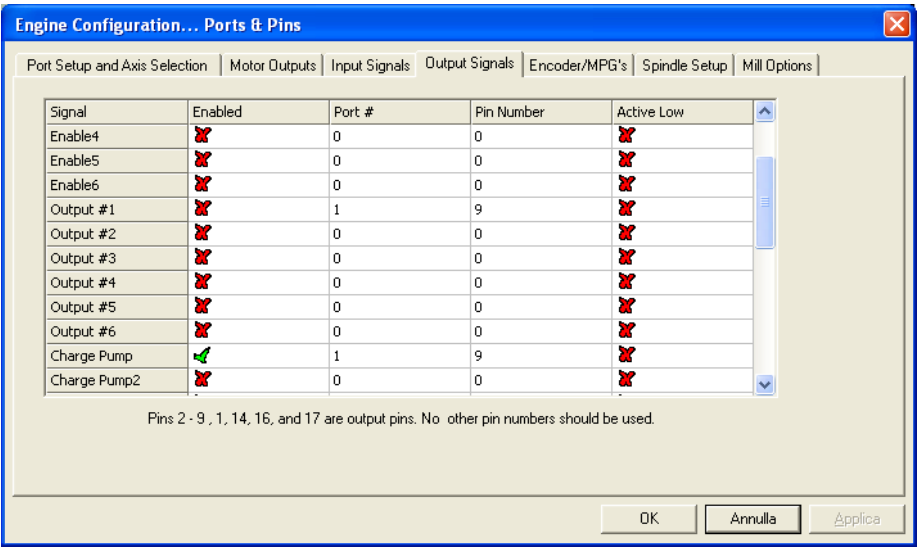

Se si desidera attivare ad esempio una pompa, spuntare la voce "Charge Pump", impostare "1" nelle relative caselle "Port#" e specificare il corrispondente Pin Number (9). Terminate le configurazioni premere OK.

#### *Configurazione parametri motori*

- Selezionare "Motor Tuning" dal menu Config.

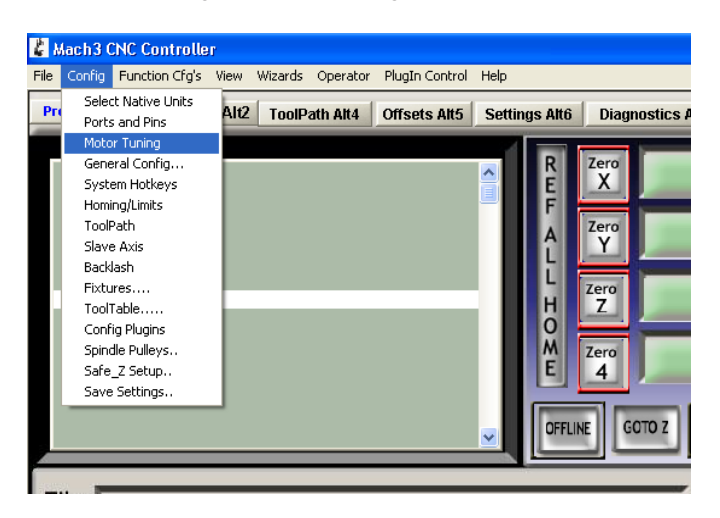

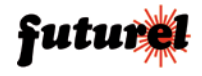

- Premere il pulsante "X Axis" a destra quindi impostare i seguenti parametri:
	- "Steps per" (valore passi per mm; dipende dall'impostazione microstep adottata e dal tipo di accoppiamento motore/vite utilizzato dalla macchina);
	- Velocity In's or mm's per min." (imposta la velocità di rotazione del motore);
	- Acceleration In's or mm's/sec/sec" (imposta l'accelerazione del motore);
	- Step Pulse e Dir Pulse (imposta la durata dell'impulso in microsecondi).
- Terminate le impostazioni, premere "SAVE AXIS SETTINGS".
- Ripetere la stessa procedura sopra indicata per gli altri assi.
- Uscire dalla configurazione premendo OK.

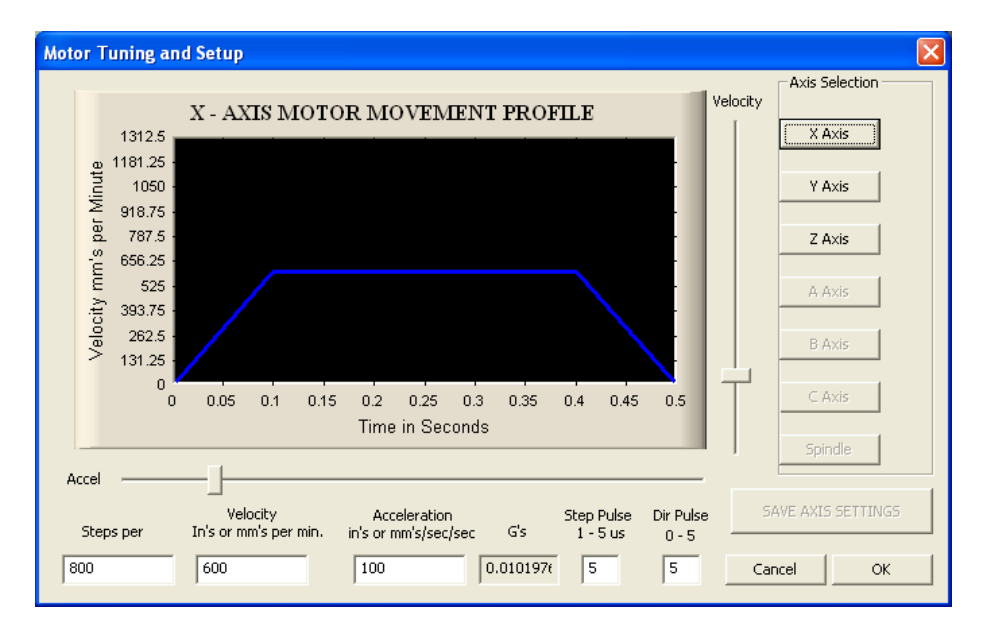

Importato e distribuito da: **FUTURA ELETTRONICA SRL Via Adige, 11 - 21013 Gallarate (VA) Tel. 0331-799775 Fax. 0331-792287 web site: www.futurashop.it info tecniche: supporto@futurel.com**

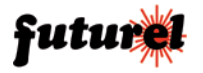